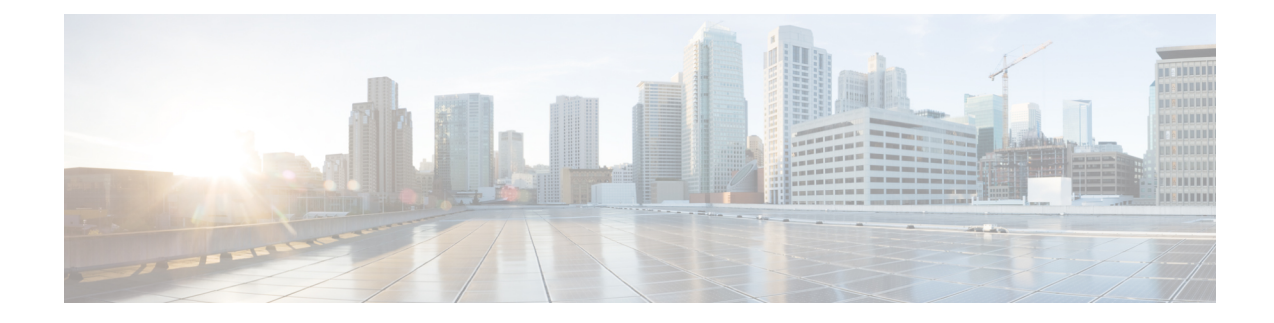

# **Mobile IP Registration Revocation**

This chapter describes Registration Revocation for Mobile-IP and Proxy Mobile-IP and explains how it is configured. The product administration guides provide examples and procedures for configuration of basic services on the system. It is recommended that you select the configuration example that best meets your service model and configure the required elements for that model, as described in this administration guide before using the procedures in this chapter.

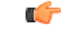

#### **Important**

This license is enabled by default; however, not all features are supported on all platforms and other licenses may be required for full functionality as described in this chapter.

This chapter includes the following topics:

- [Overview,](#page-0-0) on page 1
- Configuring [Registration](#page-1-0) Revocation, on page 2

## <span id="page-0-0"></span>**Overview**

Registration Revocation is a general mechanism whereby either the HA or the FA providing Mobile IP functionality to the same mobile node can notify the other mobility agent of the termination of a binding. This functionality provides the following benefits:

- Timely release of Mobile IP resources at the FA and/or HA
- Accurate accounting
- Timely notification to mobile node of change in service

Mobile IP Registration Revocation can be triggered at the FA by any of the following:

- Session terminated with mobile node for whatever reason
- Session renegotiation
- Administrative clearing of calls
- Session Manager software task outage resulting in the loss of FA sessions (sessions that could not be recovered)

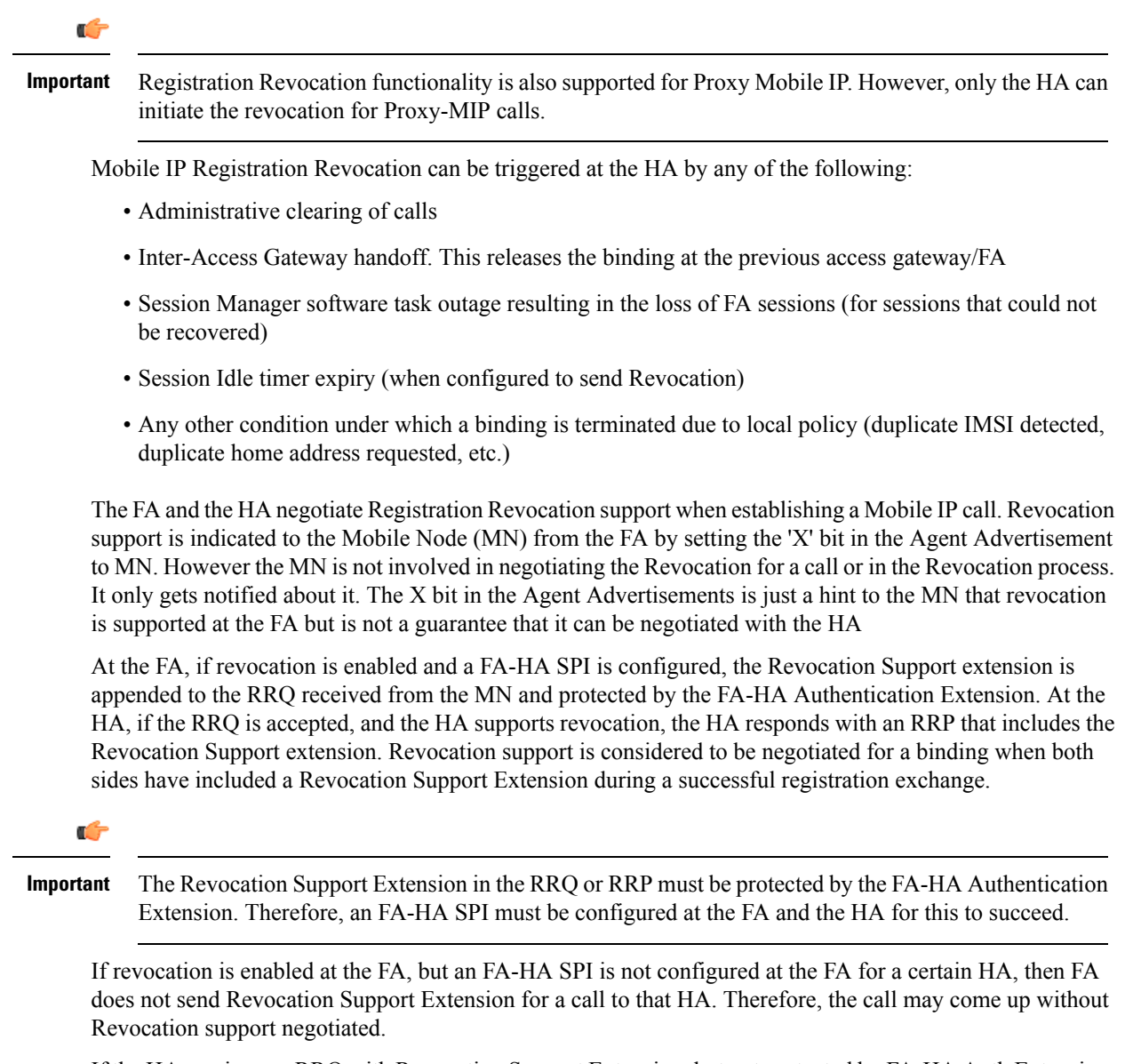

If the HA receives an RRQ with Revocation Support Extension, but not protected by FA-HA Auth Extension, it will be rejected with "FA Failed Authentication" error.

If the FA receives a RRP with Revocation Support Extension, but not protected by FA-HA Auth Extension, it will be rejected with "HA Failed Authentication" error.

Also note that Revocation support extension isincluded in the initial, renewal or handoff RRQ/RRP messages. The Revocation extension is not included in a Deregistration RRQ from the FA and the HA will ignore them in any Deregistration RRQs received.

## <span id="page-1-0"></span>**Configuring Registration Revocation**

Support for MIP Registration Revocation requires the following configurations:

- **FA service(s):** Registration Revocation must be enabled and operational parameters optionally configured.
- **HA service(s):** Registration Revocation must be enabled and operational parameters optionally configured.

```
Ú
Important
           These instructions assume that the system was previously configured to support subscriber data sessions
           for a core network service with FA and/or an HA according to the instructions described in the respective
           product Administration Guide.
     Ú
Important
           Commands used in the configuration samples in this section provide base functionality to the extent that
           the most common or likely commands and/or keyword options are presented. In many cases, other
           optional commands and/or keyword options are available. Refer to the CommandLine Interface Reference
           for complete information regarding all commands.
```
### **Configuring FA Services**

Configure FA services to support MIP Registration Revocation by applying the following example configuration:

```
configure
   context <context_name>
      fa-service <fa_service_name>
         revocation enable
         revocation max-retransmission <number>
         revocation retransmission-timeout <time>
         end
```
Save your configuration to flash memory, an external memory device, and/or a network location using the Exec mode command **save configuration**. For additional information on how to verify and save configuration files, refer to the *System Administration Guide* and the *Command Line Interface Reference*.

### **Configuring HA Services**

Configure HA services to support MIP Registration Revocation by applying the following example configuration:

```
configure
   context <context_name>
      ha-service <ha_service_name>
         revocation enable
         revocation max-retransmission <number>
         revocation retransmission-timeout <time>
         end
```
Save your configuration to flash memory, an external memory device, and/or a network location using the Exec mode command **save configuration**. For additional information on how to verify and save configuration files, refer to the *System Administration Guide* and the *Command Line Interface Reference*.

 $\mathbf I$